## Remove Windows Login PIN

1222 March 12, 2024 [Account](https://kb.lawrence.k12.ma.us/category.php?id=14) 409

based on [https://learn.microsoft.com/en-us/windows/security/identity-protection/hello-for](https://learn.microsoft.com/en-us/windows/security/identity-protection/hello-for-business/faq#how-do-i-delete-a-windows-hello-for-business-container-on-a-device)[business/faq#how-do-i-delete-a-windows-hello-for-business-container-on-a-device](https://learn.microsoft.com/en-us/windows/security/identity-protection/hello-for-business/faq#how-do-i-delete-a-windows-hello-for-business-container-on-a-device) 

Press the Windows key to open the Start Menu

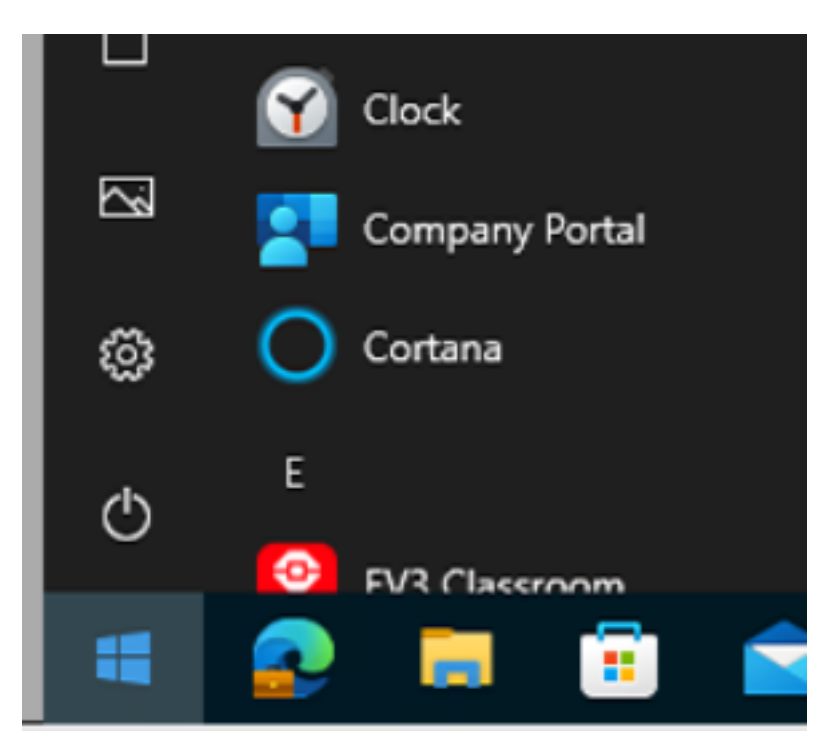

type in run, then press the enter key

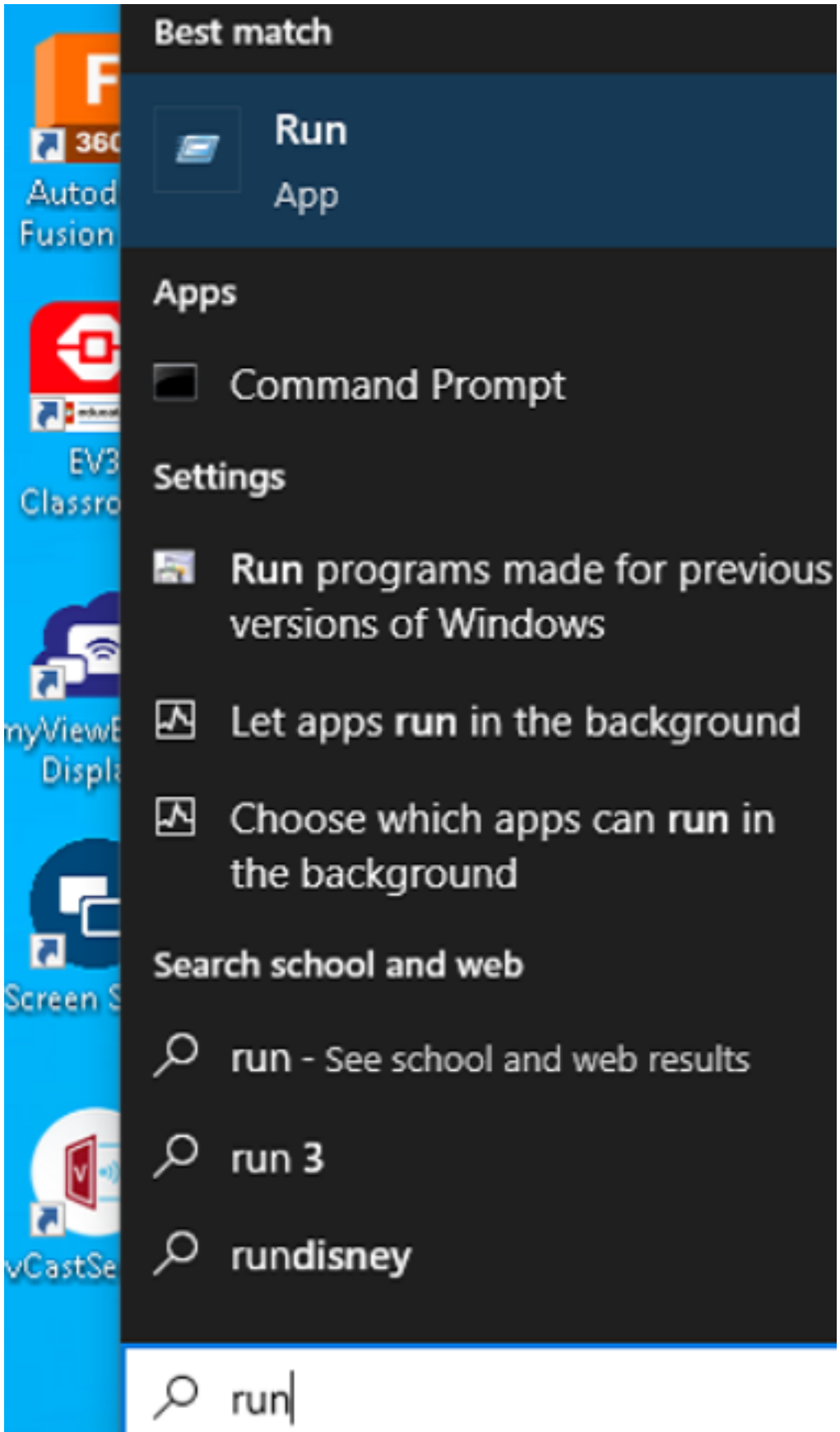

Highlight the following text, right Press Ctrl + C

## certutil.exe -deleteHelloContainer

Click on the Run box, and press  $C\text{trl} + V$ , then press the Enter key

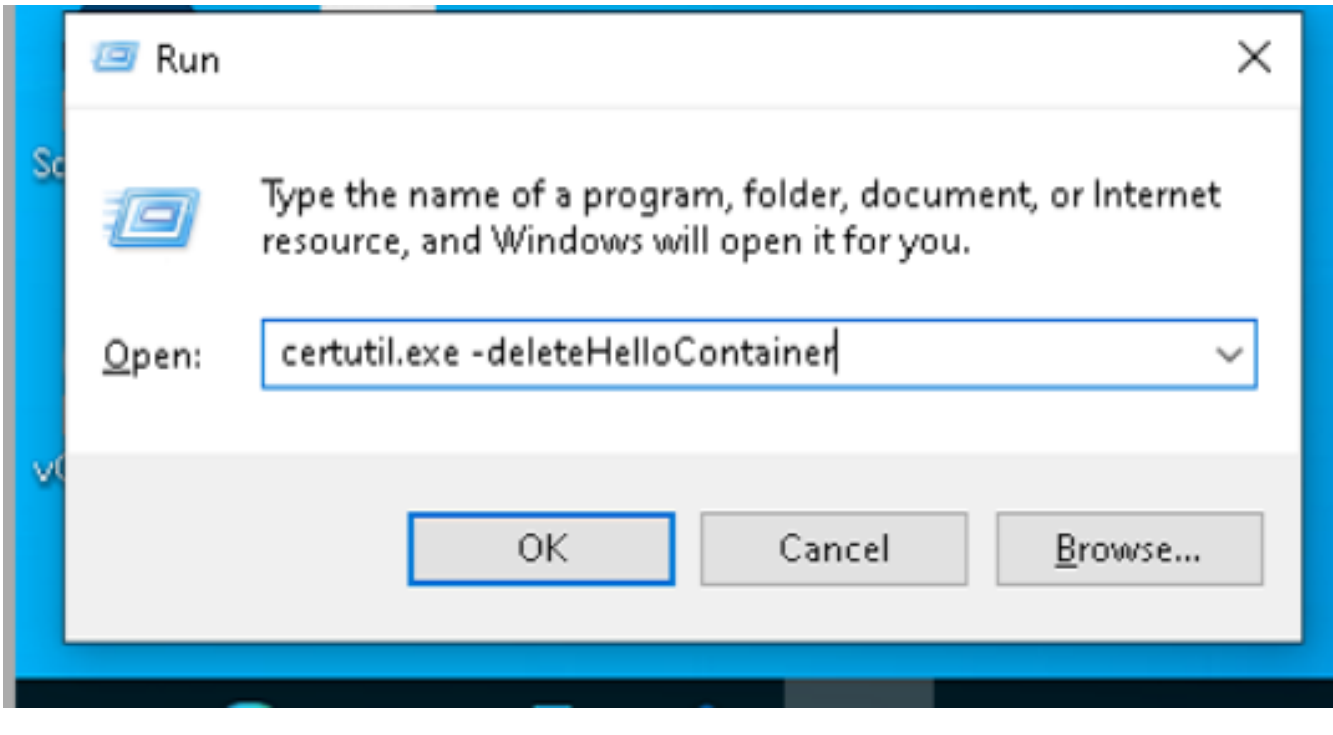

Online URL: <https://kb.lawrence.k12.ma.us/article.php?id=1222>